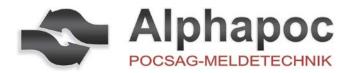

Alphapoc Support & Service Hotline: 049 6841 - 120 400 Fax: 0049 6841 - 120 409

pager 601

Email: support@alphapoc-eurpe.de

# **USER MANUAL**

# 1. Introduction

#### 1.1 Control Buttons

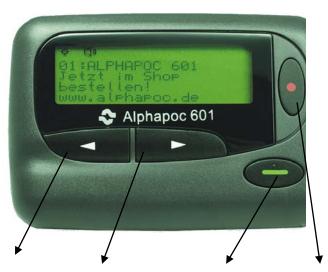

Left Directional

**Right Directional** 

Read/Escape

Function/Select

# **Left/Right Directional Buttons**

Used to navigate through the Function menu and through you messages

#### **Function/Select Buttons**

Used to display the Function menu, to select a pager function, and to activate your selection, and turn on your pager.

#### Read/Escape Button

Read messages and Exit setting pager and confirm it.

|   | Pager Symbol                                                        |                              |  |  |  |  |  |
|---|---------------------------------------------------------------------|------------------------------|--|--|--|--|--|
|   | Choose Alert                                                        | (iii) Vibration alert        |  |  |  |  |  |
|   | Set Time and Alarm                                                  | 4+(**) Audio+Vibration alert |  |  |  |  |  |
| L | Private Time Enabled                                                | Turn Pager Off               |  |  |  |  |  |
|   | <ul><li>Private Time Enabled</li><li>Private Time Disable</li></ul> | Delete Message               |  |  |  |  |  |
|   | The first time was to Start,                                        | Delete All Messages          |  |  |  |  |  |
|   | the second time was Exit of time                                    | Lock Message                 |  |  |  |  |  |
| 1 | 🗓 Set display Zoom 1                                                | Alarmed Message              |  |  |  |  |  |
|   | Set display Zoom 2 Set display Zoom 3                               | Notebook                     |  |  |  |  |  |
|   | Set Audible alert                                                   |                              |  |  |  |  |  |
|   | Audio alert                                                         |                              |  |  |  |  |  |

# **INDEX**

#### 1. Introduction

- 1.1 Control buttons
- 1.2 Turning Your Pager On
- 1.3 Turning Your Pager Off

#### 2. Getting Started

- 2.1 Using the Function Menu
- 2.2 Message-Status Screen
- 2.3 Receiving/Reading Personal

Messages

2.3.1 Reading an Incoming

Message

2.3.2 Reading a Stored

Message

2.3.3 Message Reading

**Features** 

2.3.4 Message Preview

#### 2.4 Display Zoom

2.5 Setting The Time and Date

# 2.6 Setting Message Alert

2.6.1 Setting The Audible Alert

2.6.2 Setting The Alert Pattern

2.6.3 Setting A Silent (vibrate) Alert

#### 2.7 Deleting Message

2.7.1 Delete a Single Message 2.7.2 Delete all Unlock, Un-

alarmed and Read Messages

# 2.8 Pager Alarm

2.8.1 Set a One-Time Alarm

2.8.2 Set the Alarm to Alert Daily

#### 2.9. Private Time

2.9.1 Set Private Time

2.9.2 Disable Private Time

# 3. Notebook

3.1 Storing Personal in Your Notebook

3.2 Deleting Message from your notebook

3.3 Message Storage

3.4 Automatic Message Deletion

4. Duplicate Message

## 5. Backlight

6. Low Battery Indication

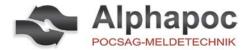

#### Other Symbols

| *                  | Power On                           | Į.       | Message Continuation   |
|--------------------|------------------------------------|----------|------------------------|
| <b>*</b>           | Inputted                           | 24hr     | 24 Hour Time           |
|                    | function, received CALL no warning | AM       | AM Time                |
| $\widetilde{\Psi}$ |                                    | PM       | PM Time                |
| 1<br>4.            | Out of range                       | 122      | Enable Alarm           |
| 口»                 | Audio or melody alert              | <u> </u> | Disable Alarm          |
| <b>ქ</b> )         | Vibration alert                    | - +      | Low battery Indicator  |
| <b>~</b>           | violation diere                    | +        | ¼ Battery Indicator    |
| Q                  | Alarm enabled                      | +        | ½ Battery Indicator    |
| •                  | has Message                        |          | ¾ Battery Indicator    |
| Д                  | Set Message Alarm                  |          | Full Battery Indicator |
| X                  | Add to Notebook                    |          |                        |
|                    |                                    |          |                        |

# 1.2 Turning Your Pager On

Press over 3 second, A start-up screen is momentarily displayed and your pager activates the currently selected alert.

**Note:** Press any button to stop the alert.

When the pager is on and no activity is talking place, the Standby screen is displayed. The Standby screen displays the power-indicator  $\overset{\bullet}{\nabla}$  and may display other pager status indicators.

# 1.3 Turning Your Pager Off

- (1) Press to display the Function menu.
- (3) Press TURN PAGER OFF? is displayed.
- (4) Press again to turn the pager off.

Your pager is now off and the screen is blank.

# 2. Getting Started

## 2.1 Using the Function Menu

The Function menu provides access to the many features of your pager through the use of symbols and prompts.

(1) Press • to display the Function menu. When the Function menu is initially displayed ++ flashes to indicate the location of the cursor.

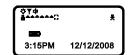

#### **Example of Fully Displayed Function Menu**

(2) Press ✓, ► to move the cursor within the Function menu. As you move through the Function menu, the pager function symbols flash to indicate the present location of the cursor. To exit from the Function menu without making any changes press ●.

**Note:** Some symbols may not display on your pager, depending upon your pager's features and whether it has messages.

#### 2.2 Message-Status Screen

The Message-status screen shows the current status of your messages. For example, unread messages are indicated by a flashing • symbol, locked messages are indicated by .

The Messages-status screen also displays the time and date and any activated pager settings. The message-status screen can be accessed by pressing ◀ or ▶ from the standby screen.

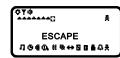

Example of the Message-Status Screen

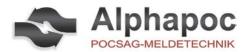

#### 2.3 Receiving/Reading Personal Messages

Your pager can receive up to 19 personal messages. When a message is received, your pager alerts according to the current alert setting (audible, vibrate, no vibrate or <u>no</u> audio alert). A new message is indicated by a flashing <u>a symbol</u>.

When a message is selected the symbol changes to  $\hat{\mathbf{1}}$ 

#### 2.3.1 Reading an Incoming Message

- (1) Press any button to stop the alert.
- (2) Press to display your message.

A flashing  $\frac{1}{4}$  in the right corner of the screen indicates the message is continued on an additional screen (s).

(3) Press to exit.

## 2.3.2 Reading a Stored Message

- (2) Press to read the message.

# 2.3.3 Message Reading Features

Press ✓ or ► while reading a message to read the previous or next message.

Note: When and unread message exists, your pager gives a periodic reminder alert until all unread messages are read.

A flashing on the Standby screen indicates that you have unread messages.

#### 2.3.4 Message Preview

This feature allows you to scan the first line of your messages.

- (1) Press .....
- (2) Use the ◀ or ▶ buttons to move the cursor through your messages.

Note: Previewing an unread message does not remove the unread message status from the message.

#### 2.4 Display Zoom

When this feature is enabled, the standard 4-line display is converted to a 2-line display. The characters are enlarged vertically. Increasing message readability.

- (1) From the Function menu, press to move the cursor to (2) or (2) or (2) (200m 3) or (3) (200m 1)
- (2) Press , Display zoom is now active.

All new and stored messages including notebook messages are displayed by setting format.

# 2.5 Setting the Time and Date

- (1) From the Function menu, press  $\blacktriangleleft$  to move the cursor to  $\Theta$ .
- (2) Press to display the Set-time-and-alarm screen.
- (3) Press to move the cursor to the hour digit.
- (4) Press adjust the hour.
- (5) Repeat steps 3 and 4 to adjust the minutes, AM/PM/24 Hr., month, day and year.
- (6) Press to activate the time and date setting.

◆Y◆ • ⊕ 3:15PM 01/01/07 • '\$\text{\$\psi\$} 3:15PM --/--/--SET TIME

# **Example of Set-Time Screen**

If you move the cursor past the last symbol in the now (far right), it automatically wraps around to the first symbol in the beginning of the same row (far left).

**Note:** To exit from any screen without making changes, press **.** 

# 2.6 Setting Message Alert

### 2.6.1 Setting the Audible Alert

When  $\triangleleft$  is displayed on the Standby screen, your pager is in the audible alert mode.

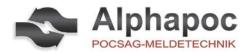

# 2.6.2 Setting the Alert Pattern

You can set your pager to alert audible with a standard alert (1), one of seven pleasing alert (2-8), a chirp alert (4, ), or a chirp and vibrate alert (4, ).

Your pager must be in the audible alert mode ( displayed in the Standby screen) to select an alert pattern.

- (2) Press to display the choose alert menu.
- (3) Press or ► to move the cursor to the desired alert. The pager gives a sample of each alert as you move through the selections.
- (4) Press to activate your selection. The pager gives a sample of the alert to confirm your selection.

# 2.6.3 Setting a Silent (Vibrate) Alert

Note: If is displayed in the Standby screen, your pager is already in the vibrates alert mode.

- (2) Press to audio alert, vibrates alert or alert+vibrates. The pager vibrates to confirm your selection.

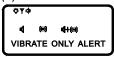

# 2.7 Deleting Message

This feature allows you to delete unlocked and un-alarmed messages.

# 2.7.1 Delete a Single Message

- (1) From the Message-status screen, Press or ► to select the message you want to delete.
- (2) Press ■.
- (3) Press ► to move the cursor to
- (4) Press DELETE MESSAGE? is displayed..
- (5) Press again to delete the message.

#### 2.7.2 Delete All Unlocked, Un-alarmed and Read Messages

- (1) From the Function menu, Press ► to move the cursor to
- (2) Press , DELETE ALL MESSAGES? is displayed.
- (3) Press , All unlocked, un-alarmed and read message are deleted.

Note: Notebook messages are not deleted with this feature.

#### 2.8 Pager Alarm

Your pager has an alarm that can be set for a specific time and date, or a specific time on a daily basis. At the selected alarm time, your pager alerts. If the alarm passes without being acknowledge.

### 2.8.1 Set a One-Time Alarm

- (1) From the Function menu, press ◀ to move the cursor to ఄ.
- (2) Press . The Set-time-alarm screen is displayed.
- (3) Press . The Set-alarm screen is displayed.

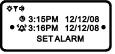

# Example of Set-Alarm screen for a Specific Time and Date

The alarm symbol shows the current alarm status. is displayed if the alarm is enabled, is

displayed if the alarm is disabled.

- (4) Press ► to move the cursor to the alarm symbol.
- (5) Press until is displayed.
- (6) Press ► to move the cursor to the hour digits.
- (7) Press adjust the hour digits.
- (8) Repeat steps 6 and 7 to adjust the minutes, AM/PM/24 hr., and date.
- (9) Press to activate your selection. The \*\*\* symbol is displayed on the Standby screen.

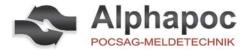

#### 2.8.2 Set the Alarm to Alert Daily

- (1) Follow steps 1 through 8 in "To Set a One-Time Alarm" to set the alarm time.
- (2) When setting the date in step 8, press until you see double dashes for the month, day, and year (--/--).

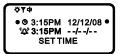

# Example of Set-Alarm Screen for a Daily Alert

(3) Press  $\blacksquare$  to activate your selection. The alarm is now set to alarm every day at the specified time and  $\square$  is displayed on the Standby screen.

#### 2.9 Private Time

You can select a time period during which your pager is completely silent. Your pager still receives messages but is does not alert. The pager alerts only if an alarm expires or a priority message is received.

#### 2.9.1 Set Private Time

(2) Press .....

When the Private-time screen is first displayed, the cursor is at the flashing symbol on the far left, indicates private time is enabled, indicates private time is disabled.

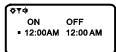

Example of Set Private-Time Screen

- (3) Press and release until is displayed.
- (3) Press ► to move the cursor to the hour digit.
- (4) Press to adjust the hour digit.
- (5) Repeat steps 4 and 5 to adjust the on and off time setting.
- (6) Press to activate you selection.

The symbol lacktriangle is displayed in the Standby screen when private time is enabled.

Note: If the on time is equal to the off time, private time is not enabled.

# 2.9.2 Disable Private Time

- (1) Press ■.
- (3) Press ......
- (4) Press and release until is displayed.
- (5) Press to disable private time.

#### 3. Notebook

Your pager has a personal notebook for storing personal messages, Notebook messages

are indicated by 🔐, Personal messages are indicated on the first row of the display.

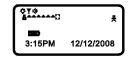

**Example of Notebook Locations** 

# 3.1 Storing Personal in Your Notebook

- (1) From the Message-status screen, press ◀ or ► to move the cursor to the personal message you want to move into the notebook.
- (2) Press ...
- (3) Press to move the cursor to
- (4) Press . The message is now in the notebook.

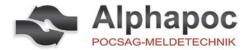

# 3.2 Deleting Messages from Your Notebooks

- (1) From the Message-status screen, press or ► to move the cursor to the notebook from where you want to delete a message.
- (2) Press to display a list of the notebook messages.
- (3) Press or ► to scroll through the list until • is displayed at the beginning of the notebook message you want to delete.

Example of Notebook Screen in Delete Mode

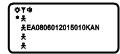

- (4) Press to display the Function menu.
- (5) Press ► to move the cursor to
- (6) Press DELETE MESSAGE? is displayed.
- (7) Press **t** o delete the message.
- (8) Repeat steps 3 through 7 for each message you want to delete.

Note: Notebook messages are deleted one at a time. If all messages are deleted from a notebook, the symbol is removed from the display.

# 3.3 Message Storage

Your pager cart store up to 19 personal messages in memory.

Note: Stored message difler from locked messages. They can be deleted or overwritten when memory is full and a new message comes in .

# 3.4 Automatic Message Deletion

If all 19 messages slots are full and a new message is received, the oldest, unlocked, unalarmed, and previously read message is automatically deleted when a new message is received.

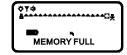

**Note:** To prevent specific messages from being deleted, lock them. Then you can delete all other messages you no longer need to prevent the overflow condition.

### 4. Duplicate Message

If the same message is received more than once. DUPLICATE MESSAGE is displayed at the beginning of the new message. The new duplicate message replaces the older duplicate message and contains the latest time and date stamp.

♥Y∳ DUPLICATE MESSAGE 19:THANK YOU [B] 3:15PM 12/12/2008

#### 5. Backlight

You can manually turn the backlight on or off at any time by pressing and holding any key over two seconds. The backlight automatically turns off when the pager returns to the standby screen or holding any key over two seconds.

# 6. Low Battery Indication

When the energy level of the battery is low, the battery icon will change from to E. . An audio alert sounds every 4 minutes.